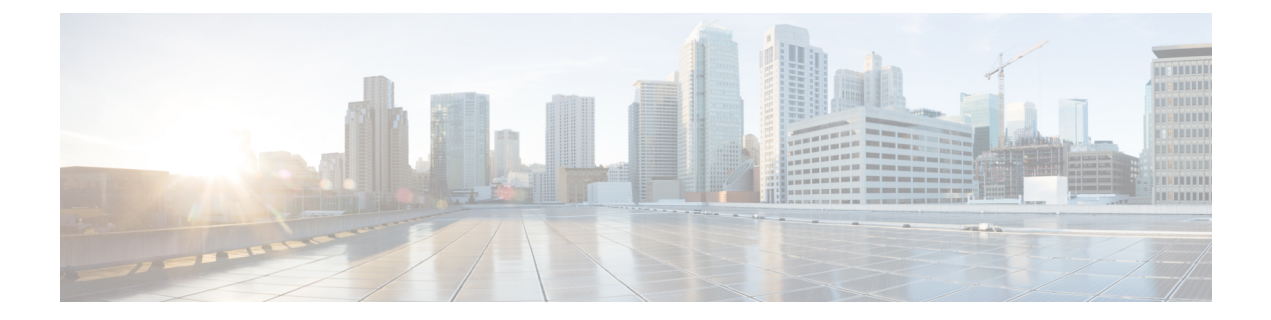

### **Chats**

- [Group](#page-0-0) Chat, page 1
- [Transfer](#page-0-1) Files, page 1
- Privacy [Options,](#page-1-0) page 2

# <span id="page-0-0"></span>**Group Chat**

Group chats let you send instant messages to two or more contacts at the same time.

#### **Procedure**

Start a group chat in either of these ways:

- Select **Jabber > File > New Group Chat**. In the **People** field enter the names of the contacts you want to invite into the group chat.
- Select multiple contacts in the Contacts list, right-click, and then choose **Start Group Chat**.
- Invite everyone in a group, right-click a group name in your contact list and choose **Start Group Chat**.

## <span id="page-0-1"></span>**Transfer Files**

Transfer files to quickly and easily share information.

### **Procedure**

**Step 1**

Select the file transfer icon

**Step 2** Select a file on your computer to send to your contact.

ι

### <span id="page-1-0"></span>**Privacy Options**

You can specify privacy options to control who can see your status and send you messages. When you block a contact, that person cannot view your availability status or send you instant messages.

To set privacy options:

#### **Procedure**

- **Step 1** Select **Jabber > Preferences > Privacy**.
- **Step 2** Select **Policies**.
- **Step 3** Select one of the following:
	- **People in my company**, select either **Automatically accept requests** or **Prompt me for each Request**.
	- **People outside my company**, select either **Prompt me for each request** or **Block requests**.
	- Select **Manage Blocked People** to specify individuals or domains, to either allow or block, as exceptions to your general privacy policy.
- **Step 4** Select **Done** to apply the changes.